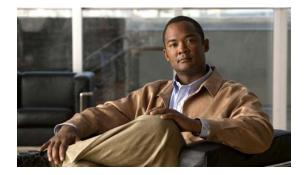

# **C** Commands

This chapter describes the Cisco NX-OS Ethernet and virtual Ethernet commands that begin with C.

### capability (virtual Ethernet interface)

To set a profile capability for a virtual Ethernet interface, use the **capability** command. To remove the profile capability of an interface, use the **no** form of this command.

profile capability iscsi-multipath

no profile capability iscsi-multipath

| Syntax Description | iscsi-multipath                                                                                             | Configure an iSCSI multipath profile.                                      |
|--------------------|----------------------------------------------------------------------------------------------------|----------------------------------------------------------------------------|
| Command Default    | None                                                                                                    |                                                                            |
| Command Modes      | Virtual Ethernet interfa                                                                                    | ce configuration mode                                                      |
| Command History    | Release                                                                                                    | Modification                                                               |
|                    | 6.0(2)N1(1)                                                                                                 | This command we introduced.                                                |
|                    | <pre>switch# configure te:<br/>switch(config)# inte:<br/>switch(config-if)# ca<br/>switch(config-if)#</pre> |                                                                            |
| Related Commands   | Command                                                                                                    | Description                                                                |
|                    | interface vethernet                                                                                         | Configures a virtual Ethernet interface.                                   |
|                    |                                                                                                    |                                                                            |
|                    | show interface<br>vethernet                                                                                 | Displays the specified virtual Ethernet interface, attributes, and status. |

## carrier-delay

To set the carrier delay on a serial interface, use the **carrier-delay** command. To return to the default carrier delay value, use the **no** form of this command.

**carrier-delay** {*delay-seconds* | **msec** *milliseconds*}

no carrier-delay

| Syntax Description | delay-seconds                                                                                                    | Time, in seconds, to wait for the system to change states. Enter an integer in the range 0 to 60.        |  |
|--------------------|----------------------------------------------------------------------------------------------------|----------------------------------------------------------------------------------------------------|--|
|                    | msec                                                                                                    | Specifies the delay time in milliseconds.                                                                |  |
|                    | milliseconds                                                                                                    | Time, in milliseconds, to wait for the system to change states. Enter an integer in the range 0 to 1000. |  |
| Command Default    | None                                                                                                    |                                                                                                    |  |
|                    |                                                                                                    |                                                                                                    |  |
| Command Modes      | Interface configurat                                                                                                    | ion mode                                                                                                 |  |
| Command History    | Release                                                                                                    | Modification                                                                                             |  |
|                    | 6.0(2)N1(1)                                                                                                    | This command we introduced.                                                                              |  |
| Usage Guidelines   | You can use this command on a VLAN interface.<br>If a link goes down and comes back up before the carrier delay timer expires, the down state is effectively<br>filtered, and the rest of the software on the switch is not aware that a link-down event occurred.<br>Therefore, a large carrier delay timer results in fewer link-up/link-down events being detected. Setting<br>the carrier delay time to 0 means that every link-up/link-down event is detected. |                                                                                                    |  |
|                    | This command does                                                                                                    | s not require a license.                                                                                 |  |
| Examples           | This example shows how to change the carrier delay to 10 seconds:                                                                                                    |                                                                                                    |  |
|                    | <pre>switch# configure switch(config)# i switch(config-if) switch(config-if)</pre>                                                                                                    | nterface vlan 5<br># carrier-delay 10                                                                    |  |
|                    | This example shows                                                                                                    | s how to revert to the default carrier delay value:                                                      |  |
|                    | <pre>switch# configure switch(config)# i switch(config-if) switch(config-if)</pre>                                                                                                    | nterface vlan 5<br># no carrier-delay                                                                    |  |
|                    |                                                                                                    |                                                                                                    |  |

| <b>Related Commands</b> | Command             | Description                                                      |
|-------------------------|---------------------|------------------------------------------------------------------|
|                         | show running-config | Displays the running configuration information for an interface. |
|                         | interface           |                                                                  |

### cdp

To enable the Cisco Discovery Protocol (CDP) and configure CDP attributes, use the **cdp** command. To disable CDP or reset CDP attributes, use the **no** form of this command.

cdp {advertise {v1 | v2} | enable | format device-id {mac-address | serial-number | system-name} | holdtime seconds | timer seconds}

no cdp {advertise | enable | format device-id {mac-address | serial-number | system-name} | holdtime seconds | timer seconds}

| Syntax Description | advertise {v1   v2}                                                                          | Configures the version to use to send CDP advertisements. Version-2 is the default state.                                                                  |  |
|--------------------|----------------------------------------------------------------------------------------------|----------------------------------------------------------------------------------------------------|--|
|                    | enable                                                                                       | Enables CDP for all Ethernet interfaces.                                                                                                    |  |
|                    | format device-id                                                                             | Configures the format of the CDP device ID.                                                                                                    |  |
|                    | mac-address                                                                                  | Uses the MAC address as the CDP device ID.                                                                                                    |  |
|                    | serial-number                                                                                | Uses the serial number as the CDP device ID.                                                                                                    |  |
|                    | system-name                                                                                  | Uses the system name, which can be expressed as a fully qualified domain name, as the CDP device ID. This is the default.                                  |  |
|                    | holdtime seconds                                                                             | Specifies the amount of time a receiver should hold CDP information before discarding it. The range is from 10 to 255 seconds; the default is 180 seconds. |  |
|                    | timer seconds                                                                                | Sets the transmission frequency of CDP updates in seconds. The range is from 5 to 254; the default is 60 seconds.                                          |  |
| Command Default    | None                                                                                         |                                                                                                    |  |
| Command Modes      | Global configuration r                                                                       | node                                                                                                    |  |
| Command History    | Release                                                                                      | Modification                                                                                                    |  |
|                    | 6.0(2)N1(1)                                                                                  | This command we introduced.                                                                                                    |  |
| Examples           | This example shows h                                                                         | ow to enable CDP on all Ethernet interfaces:                                                                                                    |  |
|                    | <pre>switch# configure terminal switch(config)# cdp enable</pre>                             |                                                                                                    |  |
|                    | This example shows how to configure the MAC address as the CDP device ID:                    |                                                                                                    |  |
|                    | switch# <b>configure terminal</b><br>switch(config)# <b>cdp format device-id mac-address</b> |                                                                                                    |  |
|                    | This example shows how to disable CDP on all Ethernet interfaces:                            |                                                                                                    |  |
|                    |                                                                                              |                                                                                                    |  |

| Related Commands | Command  | Description                                          |
|------------------|----------|------------------------------------------------------|
|                  | show cdp | Displays Cisco Discovery Protocol (CDP) information. |

#### cdp enable

To enable the Cisco Discovery Protocol (CDP) on an interface, use the **cdp enable** command. To disable CDP on the interface, use the **no** form of this command.

cdp enable

no cdp enable

Command Default None

Command ModesInterface configuration modeVirtual Ethernet interface configuration mode

| Command History | Release     | Modification                |
|-----------------|-------------|-----------------------------|
|                 | 6.0(2)N1(1) | This command we introduced. |
|                 |             |                             |

**Usage Guidelines** You can use this command on the following interfaces:

- Ethernet interface
- Management interface
- Virtual Ethernet interface

#### **Examples**

This example shows how to enable CDP on an Ethernet interface:

```
switch# configure terminal
switch(config)# interface ethernet 1/1
switch(config-if)# cdp enable
```

This example shows how to enable CDP on a specific virtual Ethernet interface:

switch# configure terminal
switch(config)# interface vethernet 1
switch(config-if)# cdp enable

This example shows how to disable CDP on a specific virtual Ethernet interface:

switch# configure terminal switch(config)# interface vethernet 1 switch(config-if)# no cdp enable

| <b>Related Commands</b> | Command        | Description                                          |
|-------------------------|----------------|------------------------------------------------------|
|                         | show cdp       | Displays Cisco Discovery Protocol (CDP) information. |
|                         | show interface | Displays the interface configuration information.    |

### channel-group (Ethernet)

To assign and configure a physical interface to an EtherChannel, use the **channel-group** command. To remove the channel group configuration from the interface, use the **no** form of this command.

channel-group number [force] [mode {active | on | passive}]

no channel-group [number]

| Syntax Description | number              | Number of channel group. The <i>number</i> range is from 1 to 4096. Cisco NX-OS creates the EtherChannel associated with this channel group if the EtherChannel does not already exist.                                                                                                    |
|--------------------|---------------------|----------------------------------------------------------------------------------------------------|
|                    | force               | (Optional) Specifies that the LAN port be forcefully added to the channel group.                                                                                                    |
|                    | mode                | (Optional) Specifies the EtherChannel mode of the interface.                                                                                                    |
|                    | active              | Specifies that when you enable the Link Aggregation Control Protocol (LACP), this command enables LACP on the specified interface. The interface is in an active negotiating state, in which the port initiates negotiations with other ports by sending LACP packets.                                                                                                    |
|                    | on                  | This is the default channel mode. Specifies that all EtherChannels that are<br>not running LACP remain in this mode. If you attempt to change the channel<br>mode to active or passive before enabling LACP, the switch returns an error<br>message.                                                                                                    |
|                    |                     | After you enable LACP globally, by using the <b>feature lacp</b> command, you enable LACP on each channel by configuring the channel mode as either active or passive. An interface in this mode does not initiate or respond to LACP packets. When an LACP attempts to negotiate with an interface in the on state, it does not receive any LACP packets and becomes an individual link with that interface; it does not join the channel group. |
|                    |                     | The default mode is <b>on</b> .                                                                                                    |
|                    | passive             | Specifies that when you enable LACP, this command enables LACP only if<br>an LACP device is detected. The interface is in a passive negotiation state,<br>in which the port responds to LACP packets that it receives but does not<br>initiate LACP negotiation.                                                                                                    |
|                    |                     |                                                                                                    |
| Command Default    | None                |                                                                                                    |
| Command Modes      | Interface configura | tion mode                                                                                                    |
| Command History    | Release             | Modification                                                                                                    |
| ,                  | 6.0(2)N1(1)         | This command we introduced.                                                                                                    |

#### Usage Guidelines

Use this command to create a channel group that includes the interface that you are working on and to add or remove specific interfaces from the channel group. Use this command to move a port from one channel group to another. You enter the channel group that you want the port to move to; the switch automatically removes the specified port from its present channel group and adds it to the specified channel group.

Use the **force** keyword to force the addition of the interface into the specified channel group.

After you enable LACP globally, by using the **feature lacp** command, you enable LACP on each channel by configuring the channel mode as either **active** or **passive**. An EtherChannel in the **on** channel mode is a pure EtherChannel and can aggregate a maximum of eight ports. The EtherChannel does not run LACP.

You cannot change the mode for an existing EtherChannel or any of its interfaces if that EtherChannel is not running LACP; the channel mode remains as **on**. The system returns an error message if you attempt to change the mode.

Use the **no** form of this command to remove the physical interface from the EtherChannel. When you delete the last physical interface from an EtherChannel, the EtherChannel remains. To delete the EtherChannel completely, use the **no** form of the **interface port-channel** command.

The compatibility check includes the following operational attributes:

- Port mode
- Access VLAN
- Trunk native VLAN
- Tagged or untagged
- Allowed VLAN list
- Switched Port Analyzer (SPAN) (cannot be SPAN source or destination port)
- Storm control

Use the **show port-channel compatibility-parameters** command to see the full list of compatibility checks that Cisco NX-OS uses.

You can only add interfaces configured with the channel mode set to **on** for static EtherChannels, that is, without a configured aggregation protocol. You can only add interfaces configured with the channel mode as **active** or **passive** to EtherChannels that are running LACP.

You can configure these attributes on an individual member port. If you configure a member port with an incompatible attribute, Cisco NX-OS suspends that port in the EtherChannel.

When the interface joins an EtherChannel, some of its individual parameters are overridden with the values on the EtherChannel, as follows:

- MAC address
- Spanning Tree Protocol (STP)
- Service policy
- Quality of service (QoS)
- Access control lists (ACLs)

Interface parameters, such as the following, remain unaffected when the interface joins or leaves a EtherChannel:

- Description
- Cisco Discovery Protocol (CDP)

- LACP port priority
- Debounce
- Rate mode
- Shutdown
- SNMP trap

If interfaces are configured for the EtherChannel interface and a member port is removed from the EtherChannel, the configuration of the EtherChannel interface is not propagated to the member ports.

Any configuration changes that you make in any of the compatibility parameters to the EtherChannel interface are propagated to all interfaces within the same channel group as the EtherChannel (for example, configuration changes are also propagated to the physical interfaces that are not part of the EtherChannel but are part of the channel group).

#### **Examples**

This example shows how to add an interface to LACP channel group 5 in active mode:

```
switch(config)# interface ethernet 1/1
switch(config-if)# channel-group 5 mode active
switch(config-if)#
```

This example shows how to forcefully add an interface to the channel group 5:

switch(config)# interface ethernet 1/1
switch(config-if)# channel-group 5 force
switch(config-if)#

| Related Commands | Command                        | Description                                                                     |
|------------------|--------------------------------|---------------------------------------------------------------------------------|
|                  | show interface<br>port-channel | Displays information about the traffic on the specified EtherChannel interface. |
|                  | show lacp                      | Displays LACP information.                                                      |
|                  | show port-channel<br>summary   | Displays information on the EtherChannels.                                      |

### clear lacp counters

To clear the Link Aggregation Control Protocol (LACP) counters, use the clear lacp counters command.

clear lacp counters [interface port-channel channel-num]

| Syntax Description | interface                                                   | (Optional) Clears the LACP counters of a specific interface.                |  |
|--------------------|-------------------------------------------------------------|-----------------------------------------------------------------------------|--|
|                    | port-channel                                                | (Optional) Specifies a port channel interface. The range is from 1 to 4096. |  |
|                    | channel-num                                                 |                                                                             |  |
| Command Default    | None                                                        |                                                                             |  |
| Command Modes      | EXEC mode                                                   |                                                                             |  |
| Command History    | Release                                                     | Modification                                                                |  |
|                    | 6.0(2)N1(1)                                                 | This command we introduced.                                                 |  |
| Usage Guidelines   | This command does                                           | s not require a license.                                                    |  |
| Examples           | This example shows                                          | s how to clear all LACP counters:                                           |  |
|                    | This example shows how to clear the LACP on a port channel: |                                                                             |  |
|                    | -                                                           | p counters interface port-channel 100                                       |  |
|                    |                                                             |                                                                             |  |
| Related Commands   | Command                                                     | Description                                                                 |  |
|                    | show lacp                                                   | Displays LACP information.                                                  |  |

### clear mac access-list counters

To clear statistical information from the access list, use the clear mac access-list counters command.

clear mac access-list counters [name]

| Syntax Description | name                   | (Optional) Name of a specific counter to clear. The name can be a maximum of 64 characters. |
|--------------------|------------------------|---------------------------------------------------------------------------------------------|
| Command Default    | None                   |                                                                                             |
| Command Modes      | EXEC mode              |                                                                                             |
| Command History    | Release<br>6.0(2)N1(1) | <b>Modification</b><br>This command we introduced.                                          |
| Examples           |                        | now to clear statistical information from the access list:                                  |
| Related Commands   | Command                | Description                                                                                 |
|                    |                        |                                                                                             |

# clear mac address-table dynamic

To clear the dynamic address entries from the MAC address table, use the **clear mac address-table dynamic** command.

| Syntax Description | address mac-addr                                                 | (Optional) Specifies the MAC address to remove from the table.<br>Use the format EEEE.EEEE.EEEE.                                                                                                    |
|--------------------|------------------------------------------------------------------|----------------------------------------------------------------------------------------------------|
|                    | interface                                                        | (Optional) Specifies the interface for which MAC addresses<br>should be removed from the table. The type can be either<br>Ethernet or EtherChannel.                                                                         |
|                    | <b>ethernet</b> <i>slot</i> /[ <i>QSFP-module</i> /] <i>port</i> | (Optional) Specifies the Ethernet interface and the slot number<br>and port number. The <i>slot</i> number is from 1 to 255. The<br><i>QSFP-module</i> number is from 1 to 199. The <i>port</i> number is from<br>1 to 128. |
|                    | port-channel number                                              | (Optional) Specifies the EtherChannel for which MAC addresses<br>should be removed from the table. Use the EtherChannel number.<br>The <i>number</i> range is from 1 to 4096.                                               |
|                    | vlan vlan-id                                                     | (Optional) Specifies the VLAN from which MAC addresses<br>should be removed from the table. The range is from 1 to 3967<br>and from 4049 to 4093.                                                                           |
| Command Default    | None                                                             |                                                                                                    |
| Command Modes      | EXEC mode                                                        |                                                                                                    |
| Command History    | Release Modificat                                                | tion                                                                                                    |
|                    | 6.0(2)N1(1) This com                                             | mand we introduced.                                                                                                    |
| Usage Guidelines   | Use the <b>clear mac address-table d</b><br>from the table.      | ynamic command with no arguments to remove all dynamic entries                                                                                                    |
|                    | To clear static MAC addresses from                               | the table, use the <b>no mac address-table static</b> command.                                                                                                    |
|                    | removed. If you specify an address                               | amic command is entered with no options, all dynamic addresses are<br>but do not specify an interface, the address is deleted from all<br>but do not specify an address, the switch removes all addresses on                |
| Examples           | This example shows how to clear al                               | l the dynamic entries from the MAC address table:                                                                                                    |
|                    | switch# <b>clear mac address-table</b>                           | dynamic                                                                                                    |

This example shows how to clear all the dynamic entries from the MAC address table for VLAN 2: switch# clear mac address-table dynamic vlan 2

**Related Commands** 

| Command                   | Description                                           |
|---------------------------|-------------------------------------------------------|
| show mac<br>address-table | Displays the information about the MAC address table. |

## clear port-security dynamic

To clear port security information, use the clear port-security dynamic command.

**clear port-security dynamic** {**address** *MAC-addr* **vlan** *vlan-ID* | **interface** {**ethernet** *slot/[QSFP-module/]port* [**vlan** *vlan-ID*] | **port-channel** *channel-num* [**vlan** *vlan-ID*] }

| Syntax Description | address MAC-addr                            | Clears all dynamically secured MAC address information. The MAC address can be in the format <i>E.E.E.</i>                                                                                                    |
|--------------------|---------------------------------------------|----------------------------------------------------------------------------------------------------|
|                    | vlan vlan-ID                                | Clears all dynamically secured VLAN information. The range is from 1 to 4094.                                                                                                    |
|                    | interface                                   | Clears all dynamically secured addresses on a port.                                                                                                    |
|                    | ethernetslot/[QSFP-module.                  | /] <i>port</i> Clears all dynamically secured addresses from an Ethernet port.<br>The <i>slot</i> number is from 1 to 255. The <i>QSFP-module</i> number is from 1 to 199. The <i>port</i> number is from 1 to 128. |
|                    | port-channel channel-num                    | Clears all dynamically secured addresses from an EtherChannel.<br>The range is from 1 to 4096.                                                                                                    |
| Command Default    | None                                        |                                                                                                    |
| Command Modes      | EXEC mode                                   |                                                                                                    |
| Command History    | Release Mc                                  | odification                                                                                                    |
|                    | 6.0(2)N1(1) Th                              | is command we introduced.                                                                                                    |
| Usage Guidelines   | This command does not requ                  | ire a license.                                                                                                    |
| Examples           | This example shows how to c                 | elear the dynamically secured MAC address information:                                                                                                    |
|                    | switch# <b>clear port-securi</b><br>switch# | ty dynamic address 0050.3e8d.6400 vlan 1                                                                                                    |
| Related Commands   | Command De                                  | scription                                                                                                    |
|                    | show port-security Dis                      | splays the port security configuration information.                                                                                                    |
|                    | switchport Co                               | nfigures the switchport parameters to establish port security.                                                                                                    |

port-security

### clear spanning-tree counters

To clear the counters for the Spanning Tree Protocol (STP), use the **clear spanning-tree counters** command.

**clear spanning-tree counters** [interface {ethernet slot/[QSFP-module/]port | port-channel channel}] [vlan vlan-id]

| Syntax Description                              | interface                                                                                        | (Optional) Specifies the interface type.                                                                                                    |
|-------------------------------------------------|--------------------------------------------------------------------------------------------------|----------------------------------------------------------------------------------------------------|
|                                                 | ethernet slot/[QSFP-module/]po                                                                   | <i>t</i> Specifies the Ethernet interface slot and port number. The <i>slot</i> number is from 1 to 255. The <i>QSFP-module</i> number is from 1 to 199. The <i>port</i> number is from 1 to 128. |
|                                                 | port-channel channel                                                                             | Specifies the EtherChannel number. The number range is from 1 to 4096.                                                                                                    |
|                                                 | vlan vlan-id                                                                                     | (Optional) Specifies the VLAN. The range is from 1 to 3967 and from 4049 to 4093.                                                                                                    |
| Command Default                                 | None                                                                                             |                                                                                                    |
| Command Modes                                   | EXEC mode                                                                                        |                                                                                                    |
|                                                 |                                                                                                  |                                                                                                    |
|                                                 | Release Modific                                                                                  | ation                                                                                                    |
|                                                 | Release Modific                                                                                  | ation<br>mmand we introduced.                                                                                                    |
| Command History                                 | ReleaseModific6.0(2)N1(1)This co                                                                 |                                                                                                    |
| Command History<br>Usage Guidelines             | ReleaseModific6.0(2)N1(1)This co                                                                 | mmand we introduced.<br>s on the entire switch, per VLAN, or per interface.                                                                                                    |
| Command History<br>Usage Guidelines<br>Examples | ReleaseModific6.0(2)N1(1)This coYou can clear all the STP counter                                | mmand we introduced.<br>s on the entire switch, per VLAN, or per interface.<br>the STP counters for VLAN 5:                                                                                       |
| Command History<br>Usage Guidelines             | ReleaseModific6.0(2)N1(1)This coYou can clear all the STP counterThis example shows how to clear | mmand we introduced.<br>s on the entire switch, per VLAN, or per interface.<br>the STP counters for VLAN 5:<br>punters vlan 5                                                                     |

### clear spanning-tree detected-protocol

To restart the protocol migration, use the **clear spanning-tree detected-protocol** command. With no arguments, the command is applied to every port of the switch.

```
clear spanning-tree detected-protocol [interface {ethernet slot/[QSFP-module/]port |
    port-channel channel}]
```

| Syntax Description | interface                                                                                                    | (Optional) Specifies the interface type.                                                                                                    |
|--------------------|----------------------------------------------------------------------------------------------------|----------------------------------------------------------------------------------------------------|
|                    | ethernet <i>slot/[QSFP-module/]por</i>                                                                       | •                                                                                                    |
|                    |                                                                                                    | number. The <i>slot</i> number is from 1 to 255. The <i>QSFP-module</i>                                                                                                    |
|                    |                                                                                                    | number is from 1 to 199. The <i>port</i> number is from 1 to 128.                                                                                                    |
|                    | port-channel channel                                                                                         | Specifies the EtherChannel number. The number range is from 1 to 4096.                                                                                                    |
| Command Default    | None                                                                                                    |                                                                                                    |
| Command Default    | None                                                                                                    |                                                                                                    |
| Command Modes      | EXEC mode                                                                                                    |                                                                                                    |
| Command History    | Release Modific                                                                                              | ation                                                                                                    |
|                    | 6.0(2)N1(1) This co                                                                                          | mmand we introduced.                                                                                                    |
| Usage Guidelines   | compatibility mechanisms that all<br>or other regions. For example, a s<br>units (BPDUs) on one of its ports | Plus (Rapid PVST+) and Multiple Spanning Tree (MST) have built-in<br>ow them to interact properly with other versions of IEEE spanning tree<br>witch running Rapid PVST+ can send 802.1D bridge protocol data<br>when it is connected to a legacy device. An MST switch can detect<br>region when it receives a legacy BPDU or an MST BPDU that is |
|                    | switch that is designated for a leg                                                                          | able to revert to the most efficient mode. For example, a Rapid PVST+<br>acy 802.1D bridge stays in 802.1D mode even after the legacy bridge<br>Similarly, an MST port assumes that it is a boundary port when the<br>ave joined the same region.                                                                                                  |
|                    | To force a port to renegotiate with command.                                                                 | its neighbors, enter the clear spanning-tree detected-protocol                                                                                                    |
| Examples           | This example shows how to restar                                                                             | t the protocol migration on a specific interface:                                                                                                    |
|                    | switch# <b>clear spanning-tree d</b>                                                                         | etected-protocol interface ethernet 1/4                                                                                                    |

| Related Commands | Command            | Description                                         |
|------------------|--------------------|-----------------------------------------------------|
|                  | show spanning-tree | Displays information about the spanning tree state. |

#### clear vtp counters

To clear VLAN Trunking Protocol (VTP) counters, use the clear vtp counters command.

| clear | vtp | counters |
|-------|-----|----------|
|-------|-----|----------|

| Syntax Description | This command has no arguments or keywords.        |                                                                              |
|--------------------|---------------------------------------------------|------------------------------------------------------------------------------|
| Command Default    | None                                              |                                                                              |
| Command Modes      | EXEC mode                                         |                                                                              |
| Command History    | Release                                           | Modification                                                                 |
|                    | 6.0(2)N1(1)                                       | This command we introduced.                                                  |
| Usage Guidelines   | Use this command to cl<br>configuration revisions | lear the VTP statistics, such as the VTP requests, VTP advertisements, and . |
| Examples           | This example shows ho                             | w to clear the VTP counters:                                                 |
|                    | switch# <b>clear vtp con</b><br>switch#           | unters                                                                       |
| Related Commands   | Command                                           | Description                                                                  |
|                    | show vtp counters                                 | Displays VTP counters.                                                       |
|                    | show vtp status                                   | Displays VTP information.                                                    |

## clock protocol

To set the synchronization protocol for the clock to a protocol, use the **clock protocol** command. To remove the clock protocol, use the **no** form of this command.

clock protocol {none | ntp}

no clock protocol {none | ntp}

|                    | show running-config                                          | Displays the running system configuration information.              |
|--------------------|--------------------------------------------------------------|---------------------------------------------------------------------|
| elated Commands    | Command                                                      | Description                                                         |
|                    | <pre>switch(config)#</pre>                                   |                                                                     |
|                    | switch# <b>configure ter</b><br>switch(config)# <b>clock</b> |                                                                     |
| xamples            | This example shows how                                       | w to set the synchronization protocol for the clock to NTP:         |
| sage Guidelines    | This command does not                                        | require a license.                                                  |
|                    | 6.0(2)N1(1)                                                  | This command we introduced.                                         |
| ommand History     | Release                                                      | Modification                                                        |
| command Modes      | Global configuration mo                                      | ode                                                                 |
| ommand Default     | None                                                         |                                                                     |
| ommand Default     | North                                                        |                                                                     |
|                    | ntp                                                          | Specifies that the clock be set to the Network Time Protocol (NTP). |
| Syntax Description | none                                                         | Specifies that the clock can be set manually.                       |

#### connect

To initiate a connection with a vCenter Server, use the **connect** command. To disconnect from a vCenter Server, use the **no** form of this command.

connect

no connect

- **Syntax Description** This command has no arguments or keywords.
- **Command Default** No connection with a vCenter Server
- **Command Modes** SVS connection configuration mode

| Command History | Release     | Modification                |
|-----------------|-------------|-----------------------------|
|                 | 6.0(2)N1(1) | This command we introduced. |

**Usage Guidelines** There can be only one active connection at a time.

This command does not require a license.

Examples

This example shows how to connect to a vCenter Server:

switch# configure terminal switch(config)# svs connection SVSConn switch(config-svs-conn)# protocol vmware-vim switch(config-svs-conn)# remote hostname vcMain switch(config-svs-conn)# vmware dvs datacenter-name DemoDC switch(config-svs-conn)# connect switch(config-svs-conn)#

This example shows how to disconnect from a vCenter Server:

switch# configure terminal switch(config)# svs connection SVSConn switch(config-svs-conn)# no connect switch(config-svs-conn)#

| <b>Related Commands</b> | Command              | Description                          |
|-------------------------|----------------------|--------------------------------------|
|                         | show svs connections | Displays SVS connection information. |
|                         | svs connection       | Enables an SVS connection.           |